# *Micro Specialties, Inc.*

#### **CR1000 Data Collection Program Version 1012 7/30/2011**

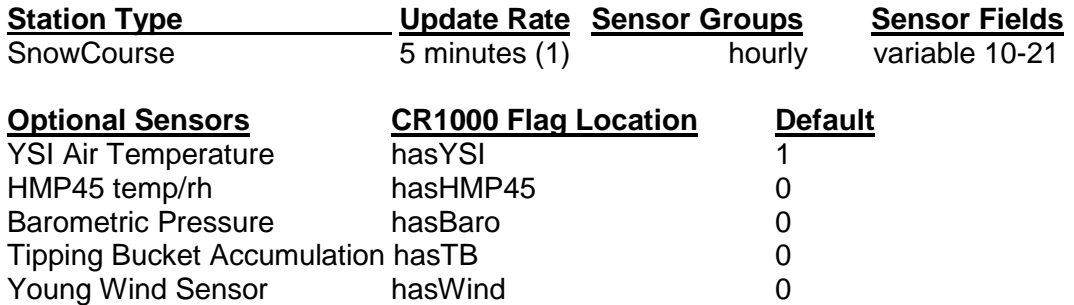

#### **Current Revision: 1012.04**

**CR1000 data collection program version 1020 is a single group globalModem telemetry program for the CR1000 data logger.** This program has a normal sensor update rate of 5 minutes, and produces a single hourly data report via globalModem and logging storage. The telemetry values are sent using the FP2 short floating point numeric system. Each value occupies 16 data bits.

**This program produces one hourly data report, and requires MSI's globaModem Iridium data modem.**

#### **Special Feature Notes**

This program has several special features which will allow it to be used in multiple data sites without revision. These features, however, require some attention and manipulation by the installation and service technicians.

- 1. A special Public variable, fastUpdate, will increase the sensor update rate to 10 seconds, when its value is 1. At power up, fastUpdate is always set to 1, enabling rapid sensor update for test purposes. At midnight, fastUpdate is automatically reset to 0, reducing the sensor update rate to 5 minutes. This variable may be edited to increase the sensor update rate at any time, but its value will always return to 0 at midnight to fix the update rate to 5 minutes.
- 2. Either the YSI 44211 wide-range air temperature sensor, or the HMP45 air temperature/rH sensor, or both may be utilized. See **Selecting the Air Temperature Sensor** below.
- 3. Snow Water and Storage Precip sensors are selectable by setting an input location variable when setting up the site. See **Setting Snow Water and Precipitation Parameters** below.
- 4. An offset may be applied to the snow depth sensor to convert the height reported by the sensor to a snow depth value. See **Setting the Snow Depth Offset** below.
- 5. A multiplier and offset may be applied to accommodate various barometric sensors. **See Setting Barometer Parameters below**.
- 6. A numeric value may be entered which will serve as a site identifier. This will help to ensure that data records are never transposed among the various sites. Edit the Public variable, siteID with LoggerNet to set the site identifier.

**Site and sensor variables are initialized to default values when the program first loaded into the CR1000, and whenever a new program is sent to the CR1000.** The technician should always verify that the variables are acceptable before leaving the site. Public variables, which may be modified by right clicking, then editing each variable on a NUMERIC DISPLAY within LoggerNet, as shown in Figure One.

# **Sensor Configuration**

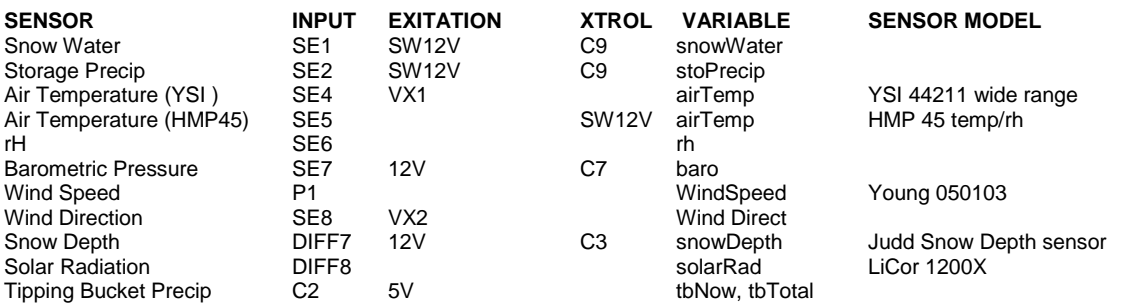

#### **Control Port Assignments**

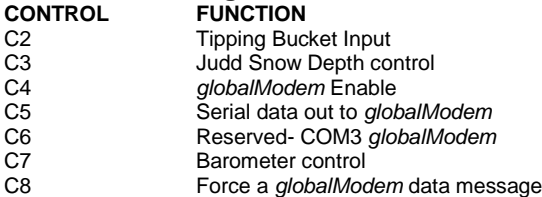

#### **Special Public Program Setup Variables**

**Important: These variables are saved frequently to the Setup table so that the values are retained in the event of power failure. These variables are reset to default values whenever the program is loaded, or reloaded into the CR1000.**

#### **Label Functionality (Public Table)**

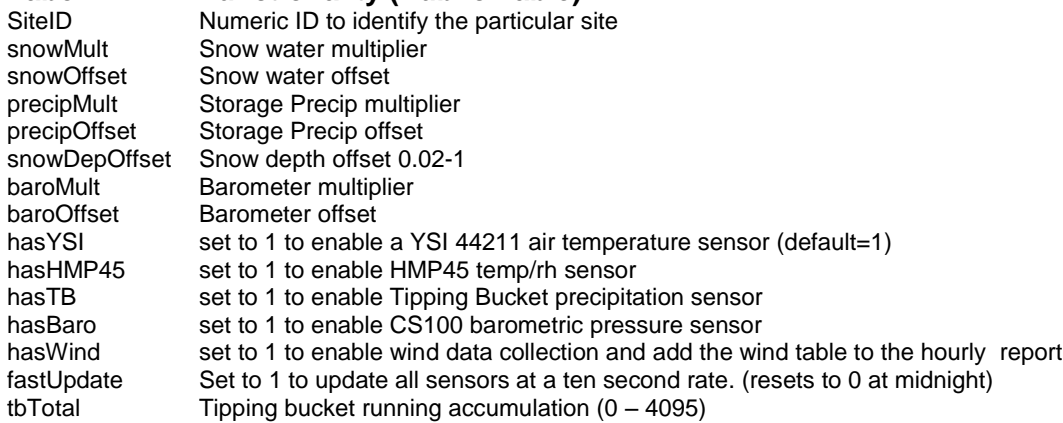

# **Current Sensor Value Locations (Public Table)**

These are **public** variables, which contain the current sensor readings.<br> **Label Functionality** 

## **Functionality**

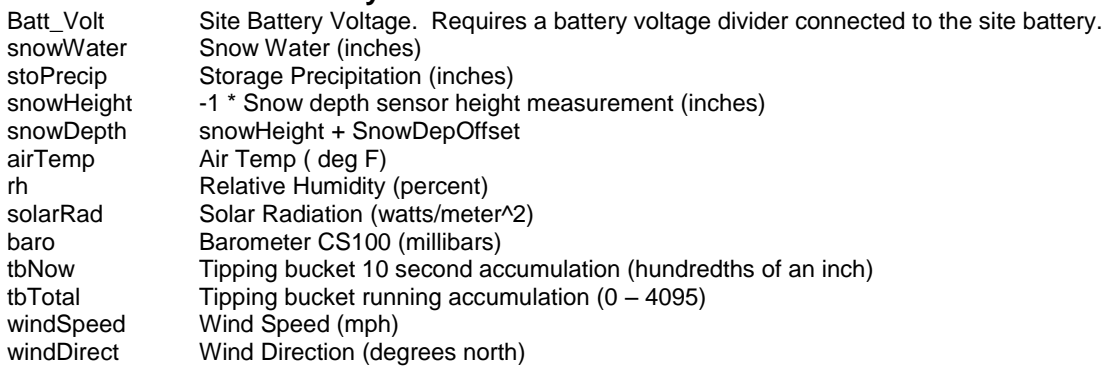

#### **Daily Sensor Value Locations (Daily Table)**

These are public variables, which contain daily values processed by the program.

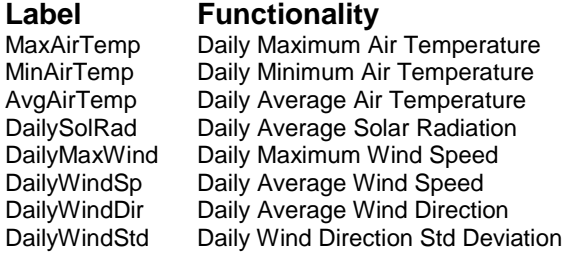

| LoggerNet 3.3.1<br>Tools Options Help<br>File                  |                             |                    |                     |                                  |         |                        |                               |          | $ \Box$ $\times$ $\Box$                 | is and           |                        |
|----------------------------------------------------------------|-----------------------------|--------------------|---------------------|----------------------------------|---------|------------------------|-------------------------------|----------|-----------------------------------------|------------------|------------------------|
| <b>RES</b><br>EZ <sub>3</sub><br><b>EZSetup</b><br>Setup       | ш.<br><b>国</b> 。<br>Connect | W<br><b>Status</b> | خسب<br>###<br>Edlog | <b>PERIM</b><br><b>Short Cut</b> | CRBasic | <b>REPORT</b><br>Split | View                          | RTMC Dev | HO<br>$\bullet \circ$<br><b>PBGraph</b> |                  | ACTES                  |
| View the status of dataloggers connected to this computer.     |                             |                    |                     |                                  |         |                        |                               |          |                                         |                  |                        |
|                                                                |                             |                    |                     |                                  |         |                        |                               |          |                                         |                  |                        |
| NJ CR1000 Numeric Display 1: Passive Monitoring (Disconnected) |                             |                    |                     |                                  |         |                        |                               |          |                                         |                  | $ \Box$ $\times$       |
| <b>Batt Volt</b>                                               | 14.34                       |                    |                     | SitelD                           |         | 1,310.00               |                               |          |                                         |                  |                        |
| snowWater                                                      | 98.91                       |                    |                     | snowMult                         |         | 0.02                   |                               |          |                                         |                  |                        |
| stoPrecip                                                      | $-1.00$                     |                    |                     | snowOffset                       |         | $-1.00$                |                               |          |                                         |                  |                        |
| snowHeight                                                     | $-55.16$                    |                    |                     | precipMult                       |         | 0.02                   |                               |          |                                         |                  |                        |
| snowDepth                                                      | $-55.16$                    |                    |                     | precipOffset                     |         | $-1.00$                |                               |          |                                         |                  |                        |
| airTemp                                                        | 68.06                       |                    |                     | snowDepOffset                    |         | 60.00                  |                               |          |                                         |                  |                        |
| rh                                                             | 0.00                        |                    |                     | hasRH                            |         | 0.00                   |                               |          |                                         |                  |                        |
| solarRad                                                       | 0.40                        |                    |                     | hasWind                          |         | 1.00                   |                               |          |                                         |                  |                        |
| tbNow                                                          | 0.00                        |                    |                     | tbTotal                          |         | 0.00                   |                               |          |                                         |                  |                        |
| windSpeed                                                      | 0.00                        |                    |                     |                                  |         |                        |                               |          |                                         |                  |                        |
| windDirect                                                     | 352.08                      |                    |                     |                                  |         |                        |                               |          |                                         |                  |                        |
| tbTotal                                                        | 0.00                        |                    |                     |                                  |         |                        |                               |          |                                         |                  |                        |
|                                                                |                             |                    |                     |                                  |         |                        | Update Interval (Not Active): |          |                                         | 00 m 01 s 000 ms | $\frac{10000}{100000}$ |
|                                                                |                             |                    |                     |                                  |         | Add                    | Delete                        | Options  |                                         | Clear All        | 7<br>Help              |

**Figure One – Typical Loggernet Numeric Display with Variables**

# **Data Reports**

**Important: Hourly reports are sent to the MicroMet Data Modem, and are also logged to the CR1000 Data Tables. Hourly logging reports are not scaled like MicroMet reports, but are stored in the CR1000's low-resolution (FP2) format.** 

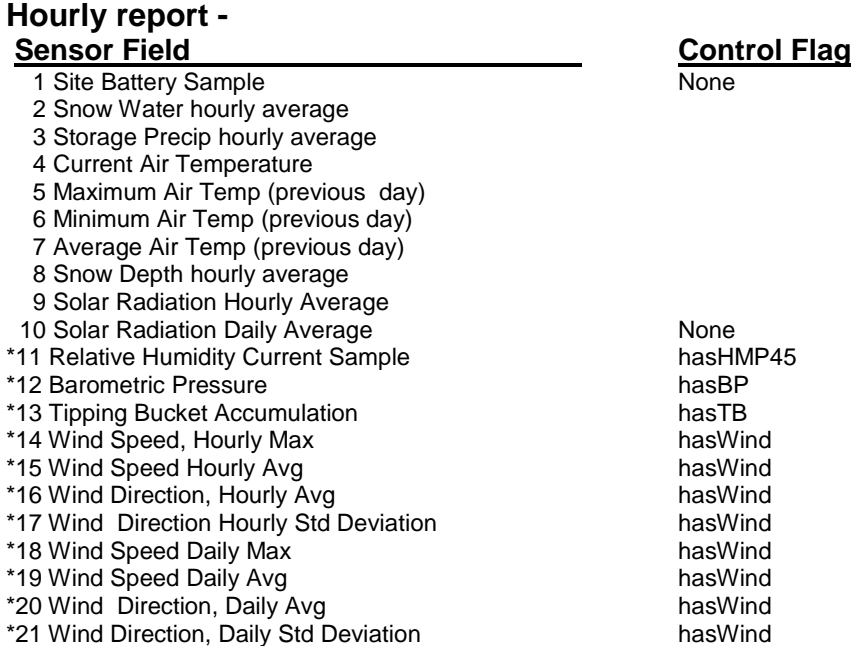

#### **\* Hourly Report, Sensors 11 through 20 are individually enabled with setup flags as follows:**

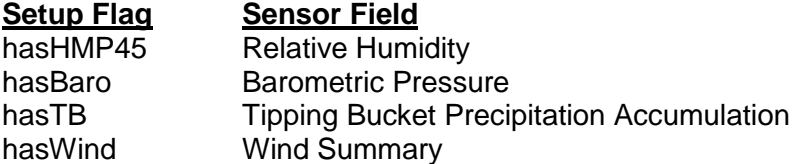

Important: If any of the above, asterisk (\*) marked sensors are enabled, that sensor field is added to the telemetry report, making the report one field longer than the base of 10 sensors. Optional sensors are added in order listed above. So, for example, if hasHMP45 is 1, the Relative Humidity value is added at position 11, immediately following Daily Solar Radiation, in group 1.

## **Selecting the Air Temperature and rH Sensors**

By default, this program utilizes a YSI 44211 wide-range air temperature sensor. As an alternative, an HMP45 temperature/rH sensor may be installed instead or in addition. If you install an HMP45 sensor, you must set the setup variable named **hasHMP45** to 1. Doing so will enable the HMP45 sensor. **Important:** The sensor variable named **airTemp** will display the air temperature sampled from the HMP45 sensor when hasRH is non-zero (1) and hasYSI is zero. If hasYSI is non-zero (1), airTemp will display the YSI air temperature sensor value. If hasYSI is non-zero and hasRH is non-zero, the reports will use the YSI temperature and the HMP45C rH value. The following table summarizes the actions resultant from hasYSI and hasHMP45 setup variables.

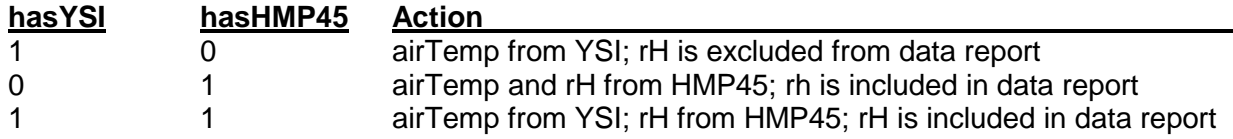

#### **Revision History**

#### **Revision 1012.01 10/26/2010**

Revised to use GrpOne table timestamp rather than the Public timestamp. Increase delay for sensor warmup from 1500ms to 2600ms for SnowDepth

#### **Revision 1012.02 11/10/2010**

#### **Revision 1012.03 12/13/2010**

Fixes sensor excitation timing, which was not working for YSI thermistors.

#### **Revision 1012.04 7/30/2011**

Accommodates new Druck PTX7533 courrent loop submersible transducer by moving the SnowWater and StoPrecip sampling so that they are sampled after the Snow Depth. THis allows ample warm up and settling time.

#### **Setting Barometric Sensor Parameters**

By default, the barometric pressure sensor is disabled. To enable the barometer, set the Setup Variable **hasBaro** to 1. By default, the barometer multiplier and offset are setup for the Vaisala PTB101 sensor, also sold by Campbell Scientfic as model CS105. This sensor is no longer available from CSI, so the table below provides barMult and Offset values for both the Vaisala and the Setra 278 (CS100) barometers.

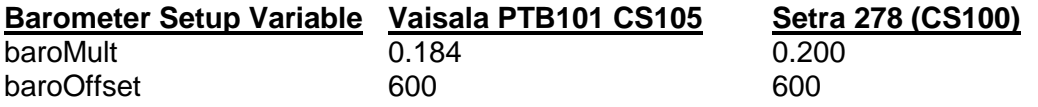

## **Setting the Snow Depth Offset Variable**

The Judd snow depth sensor actually reports the distance between itself and the ground or the top surface of the snow pack. This program allows the technician to apply an offset which will convert the distance reported to actual snow depth. The snow distance (Sn\_height) is made negative, then the offset (SnowDOff) is added to derive the actual snow depth. To adjust the snow depth offset simply **right click**, then edit the Input Storage Location variable named **SnowDepOffset**. If the snow depth sensor is sitting above bare ground, the value of SnowDepOffset should be set to the distance (snowHeight) reported by the sensor. **Caution:** The technician should record the height of the snow depth sensor above bare ground in case the CR1000 program needs to be reloaded during the snow season.

This program saves a variable named **SiteID** in the data summaries to help eliminate the possibility of confusing data records among the various data sites. To adjust the SiteID, simply **right click** then edit the location on the Numeric Display. The new SiteID will then be included in all subsequent data summaries.

# **Setting Snow Water and Precipitation Parameters**

The Snow and Precip transducer sensors may be one of several types. When installing a new sensor, first verify that the sensor you are installing is compatible with the existing wiring scheme in use at the site. A couple of things to consider:

- What is the sensor's output? If the sensor's output is 4-20ma, then a termination resistor should be used at the SE inputs of the CR1000.
- What is the sensor's excitation requirement? If the sensor requires an excitation voltage other than 12VDC, some voltage conversion method may be required.

When changing a sensor, you must edit two input locations. For snow water, the locations are named **snowMult** and **snowOffset**. For storage precip, the locations are named **precipMult** and **precipOff**. Edit the locations according to this table:

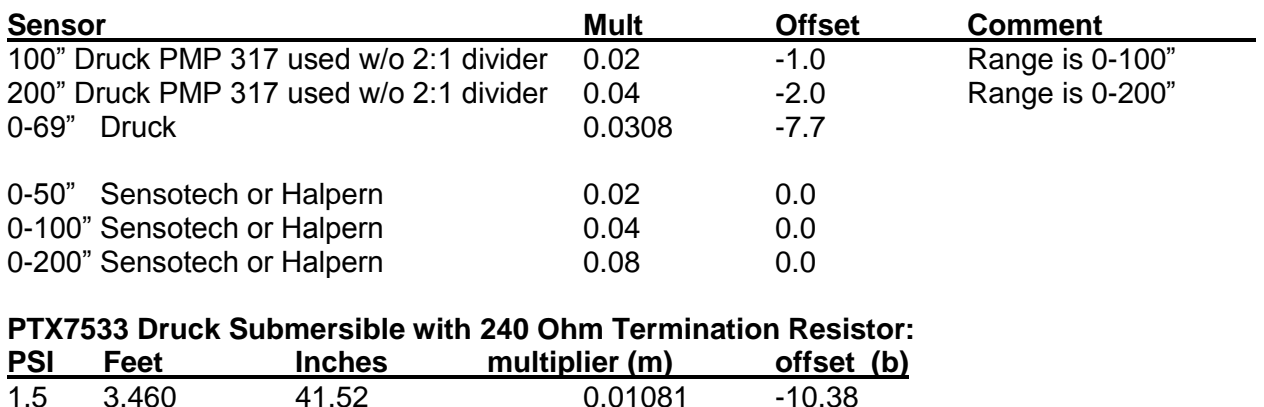

**Note:** The Druck PMP317 transducers are calibrated by NWCC personnel. The table above assumes 0" equals 50 millivolts, and full scale equals 5050 millivolts. If this is not the case for your transducer, you may have to calculate the multiplier and offset. Use the following general formulae:

Mult = fs  $/$  5000

Where fs is full scale value in inches ie: 100", 200"

Offset =  $50$   $*$  mult

If these variables are set correctly, the Numeric Display tab should display the actual head on the transducers at the following Input Storage Locations:

**snowWater** for the snow water sensor **stoPrecip** for the storage precip sensor

**Note:** If either the snow or precipitation sensor is not used, set its multiplier and offset to 0.0. This will force the CR1000 to record zero values for the non-existent sensor.

# **Forcing a Data Message**

This program normally generates one or two data messages at the end of each hour. These data messages are sent to the *globalModem* data modem. Usually it is highly inconvenient to wait for the end of the hour when one wishes to observe a data message being delivered to the *globalModem* data modem. By temporarily connecting **5V** to **C8** on the CR1000 wiring panel, the technician can force the CR1000 to immediately send its hourly data messages to the *globalModem* data modem. **Setting the variable sendReport to true will also force a data message to be sent.**

Use the following procedure to force a new data message, and observe it at the *globalModem* operator's console.

- 1. After completing sensor validation with LoggerNet, make sure the CR1000 public variable **msgSent** is visible in LoggerNet's Numeric Display.
- 2. On the CR1000 Wiring Panel, momentarily connect a jumper wire between **5V** and **C8**. This will initiate a new data message from the CR1000 within 10 seconds.
- 3. Observe the three lights on the *globalModem* printed circuit board. Two lights should light within 10 seconds of step 2, above. This indicates that power has been applied to the *globalModem* circuit board and the 9602 Iridium modem.
- 4. After a few seconds, the third *globalModem* light should illuminate, indicating that the modem can see the Iridium satellite constellation.
- 5. In a few seconds, all three lights should go out. This indicates that the message has delivered the data message to the Iridium network for delivery to AMBCS.
- 6. You can verify that the data message was delivered by observing the following CR1000 variables:
	- **msgSent** This variable is 0 if the data message has not been delivered, and is 1 when the message has been delivered.
	- **tries** This variable indicates how many times the message has been transmitted before delivery confirmation.
	- **commState**  holds the text values to indicate communication progress:
		- o If commState is **blank** or **idle**, no communication has been attempted.
		- o If commState is "**msgSent**", the current data message has been delivered.
		- o If commState is "**msgFailed**", globalModem was unable to deliver the last data message.
		- $\circ$  Any other value in commState indicates data communication in process.